# ПЕНЗЕНСКАЯ ОБЛАСТЬ

# ОТКРЫТЫЙ РЕГИОНАЛЬНЫЙ КОНКУРС ИССЛЕДОВАТЕЛЬСКИХ И ПРОЕКТНЫХ РАБОТ ШКОЛЬНИКОВ «ВЫСШИЙ ПИЛОТАЖ - ПЕНЗА» 2023

# МУНИЦИПАЛЬНОЕ БЮДЖЕТНОЕ ОБЩЕОБРАЗОВАТЕЛЬНОЕ УЧРЕЖДЕНИЕ «ЛИЦЕЙ № 14»

# **ЭЛЕКТРОННЫЙ ЧИТАТЕЛЬСКИЙ ФОРМУЛЯР КАК ЭЛЕМЕНТ АВТОМАТИЗИРОВАННОГО РАБОЧЕГО МЕСТА БИБЛИОТЕКАРЯ**

секция: Технические и инженерные науки (физика и математическое моделирование, программирование, компьютерные технологии – проектная деятельность)

> Авторы: Соловьев Яков Александрович Дата рождения 24.09.2007 МБОУ «Лицей № 14» класс 9 телефон 89374061489 E-mail solokpn1@gmail.com Скопцов Богдан Алексеевич Дата рождения 17.05.2005 МБОУ «Липей № 14» класс 11 телефон 89003193216 E-mail bogdan.skoptsov@yandex.ru Руководитель: Брызгалова Ольга Анатольевна, учитель информатики МБОУ «Лицей № 14» телефон 89135047350 E-mail OA.Bryzgalova@yandex.ru

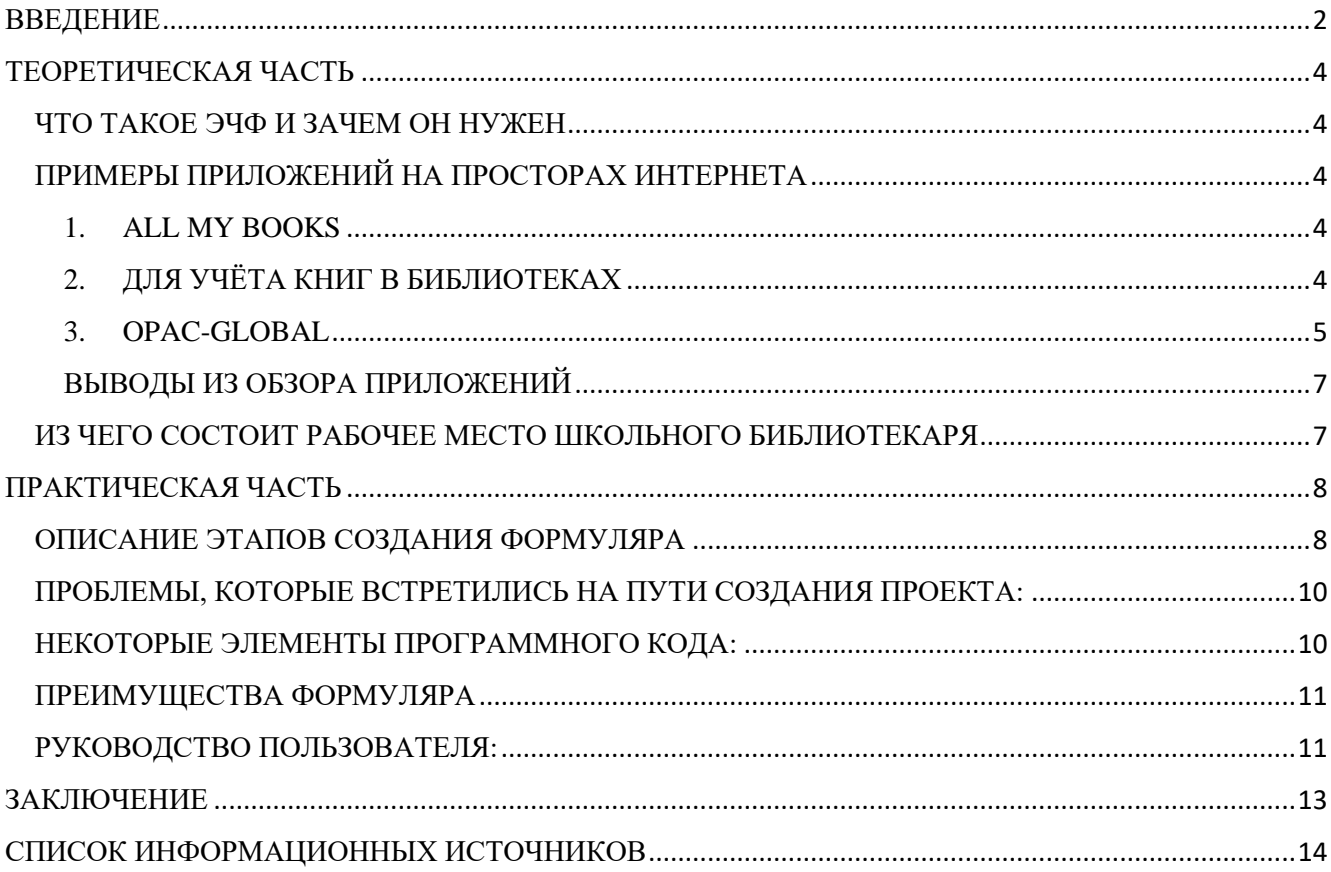

## Оглавление

### ВВЕДЕНИЕ

*«Первый шаг к более эффективному использованию вашего времени – это не создание нового расписания, а анализ предыдущего»* 

## *Питер Друкер<sup>1</sup>*

<span id="page-2-0"></span>В нашем мире очень важную роль играет время. Оно способно всячески влиять на человеческую жизнь. Например: необходимо сделать проект, домашнее задание, вообще, любое дело, точно в срок. Если нам что-то надо, то мы всегда планируем путь получения этого, а планирование включает в себя установление временных рамок. Даже иногда, когда мы приходим в кафе, казалось бы, плана так такового нет, но мы всё равно хотим получить свой заказ как можно скорее, чтобы потом подольше насладиться им. Из всего вышесказанного следует, что время играет роль абсолютно везде.

Все мы хотя бы раз были в кино, общепите, продуктовых и книжных магазинах. Их всех объединяет то, что у них существует какой-либо каталог, он нужен для ускорения и систематизации процесса оформления определённого продукта, который мы намереваемся купить. Кассовые системы бывают разные, от самых дешёвых и мало функциональных, например «автономка», до самых дорогих и персонально настраиваемых кассовых оборудований. Это всё зависит от масштабов бизнеса соответственно. Изначально кассовые аппараты были придуманы, чтобы сами кассиры не могли утаивать выручку от предпринимателей, затем начали добавляться различные функции, например печать чеков, которые можно было предъявить покупателем, в случае того, если продавец обсчитает покупателя. По мере появления требований от покупателей и предпринимателей кассовые аппараты развивались.

Библиотеки не нуждаются в кассовых аппаратах, но т.к. работникам библиотеки нужно вести учёт взятых и возвращённых книг необходимо место, куда весь учёт будет записываться. **Проблема** заключается в том, что иногда записывать что-то, это не очень быстро, так же может быть непонятный почерк у библиотекаря, который не каждый сможет разобрать и множество других различных ситуаций. **Противоречия:** с одной стороны писать вручную это уже проторённая тропинка, по которой мы ходим десятками лет и, возможно, кому-то эта «тропинка» нравится, с другой стороны, прогресс не стоит на месте, всё видизменяется, если хочет остаться конкурентноспособным. Но библиотеки всё равно останутся в шашем быту, ведь в библиотеке помимо книг есть и библиотекари, которые могут посоветовать книгу или разделить ваш читательский опыт. Библиотеки, так же, как и мода, цикличны, например, Александрийская библиотека, она существовала 2 тыс.лет назад, потом все библиотеки превратились в закрытые архивы церквей, университетов и т.п., но в начале 19 века (в России) библиотеки начали появляться вновь.

**Актуальность**. В современном мире необходимо не отставать, а двигаться со временем «в ногу». В связи с этим появляется необходимость совершенствоваться, улучшать возможности. Школьная библиотека – это информационно-библиотечный центр. На сегодняшний день ключевая задача библиотеки – это с максимальной целесообразностью и разумностью использовать новые информационные технологии и ресурсы для обеспечения повышения

<sup>1</sup> Американский учёный австрийского происхождения; экономист, публицист, педагог, один из самых влиятельных теоретиков менеджмента XX века

эффективности библиотечно-информационного обслуживания участников образовательного процесса как фактора повышения качества образования и воспитания.

Электронный читательский формуляр  $(\partial \Psi)$  $\frac{1}{2}$ полностью лицензированное автоматизированное приложение, которое приобретается отдельно. Но не все образовательные учреждения готовы потратить бюджет на покупку необходимого оборудования и программного обеспечения.

В связи с этим в нашей лицейской библиотеке возникла потребность в создании электронного читательского формуляра (ЭЧФ), но без дополнительных затрат для учреждения.

Читательский формуляр - это документ, который подтверждает право пользования библиотекой. Он фиксирует дату выдачи пользователю документов из фонда библиотеки и их возвращения в библиотеку, где проставляется максимальный срок пользования литературой. Он необходим для анализа читательского и информационного спроса.

В использовании ЭЧФ должен быть максимально простым, и с возможностью поиска по инвентарному номеру, что намного облегчит внесение остальных данных и сэкономит время.

Основная цель проектно-исследовательской работы: создать электронный читательский формуляр для автоматизации работы библиотекаря.

Задачи:

- выявить роль заполнения журналов в библиотеках, узнать об альтернативых вариантах, представить виды приложений для библиотек, сделать выводы;
- изучить возможности программы Excel, включая сложные формулы, сипользование макросов для создания конечного программного продукта
- поэтапно решать возникающие проблемы, трудности для достижения цели;
- создать руководство пользователю по использованию формуляра.

**Объект** - возможности программы Excel для создания электронного читательского формуляра с целью автоматизации работы библиотекаря.

Предмет исследования - читательский формуляр школьной библиотеки.

Методы исследования: анализ, синтез, сопоставление, поиск и систематизация информационных информации, использование технологий  $\overline{M}$ средств офисного программирования.

Гипотеза: знания информационных технологий и элементов программирования применимы для создания полезного продукта, необходимого образовательному учреждению.

Ссылка для скачивания нашего формуляра https://disk.yandex.ru/i/fuNrvQ--4fNClA

## ТЕОРЕТИЧЕСКАЯ ЧАСТЬ

## ЧТО ТАКОЕ ЭЧФ И ЗАЧЕМ ОН НУЖЕН

<span id="page-4-1"></span><span id="page-4-0"></span>ЭЧФ – это электронный читательский билет, он даёт право пользования справочнобиблиографическим аппаратом, электронными ресурсами и иными услугами. В Москве его можно оформить на госуслугах и библиотеках. Но в Пензе, как оказалось, такого **нет**. В школьных библиотеках уж точно. Говоря о ЭЧФ речь идёт и безопасности, т.к. обычный читательский билет легко подделать, а электронный нет.

## ПРИМЕРЫ ПРИЛОЖЕНИЙ НА ПРОСТОРАХ ИНТЕРНЕТА

## <span id="page-4-2"></span>1. ALL MY BOOKS

<span id="page-4-3"></span>Самым первым мы хотим отметить приложение All My Books (работает на Windows). Это платная программа (1290 - подписка на год, 1990 - навсегда), которая позволяет систематизировать библиотеку. Каталогизировать можно обычные печатные, электронные и аудиокниги. Внутри есть режим виртуальной полки, что непременно визуально облегчит навигацию. Можно осуществлять быструю загрузку информации о книге из онлайн-библиотек с детальным описанием, в которое включено обложка, [тираж,](https://ru.wikipedia.org/wiki/%D0%A2%D0%B8%D1%80%D0%B0%D0%B6) [рецензия,](https://ru.wikipedia.org/wiki/%D0%A0%D0%B5%D1%86%D0%B5%D0%BD%D0%B7%D0%B8%D1%8F) [сюжет,](https://ru.wikipedia.org/wiki/%D0%A1%D1%8E%D0%B6%D0%B5%D1%82) [серия,](https://ru.wikipedia.org/wiki/%D0%9A%D0%BD%D0%B8%D0%B6%D0%BD%D0%B0%D1%8F_%D1%81%D0%B5%D1%80%D0%B8%D1%8F) [год,](https://ru.wikipedia.org/wiki/%D0%93%D0%BE%D0%B4) [переплёт,](https://ru.wikipedia.org/wiki/%D0%9F%D0%B5%D1%80%D0%B5%D0%BF%D0%BB%D1%91%D1%82) [ISBN,](https://ru.wikipedia.org/wiki/ISBN) [формат файла,](https://ru.wikipedia.org/wiki/%D0%A4%D0%BE%D1%80%D0%BC%D0%B0%D1%82_%D1%84%D0%B0%D0%B9%D0%BB%D0%B0) количество страниц, язык, [жанр,](https://ru.wikipedia.org/wiki/%D0%96%D0%B0%D0%BD%D1%80) [автор,](https://ru.wikipedia.org/wiki/%D0%90%D0%B2%D1%82%D0%BE%D1%80) [издательство](https://ru.wikipedia.org/wiki/%D0%98%D0%B7%D0%B4%D0%B0%D1%82%D0%B5%D0%BB%D1%8C%D1%81%D1%82%D0%B2%D0%BE) и множество других стандартных полей. Это упрощает добавление книг. Надо ввести только название или номер ISBN. Так же там есть статистическая информация о коллекции книг (статистика по жанрам, переплетам, авторам и т.д.)

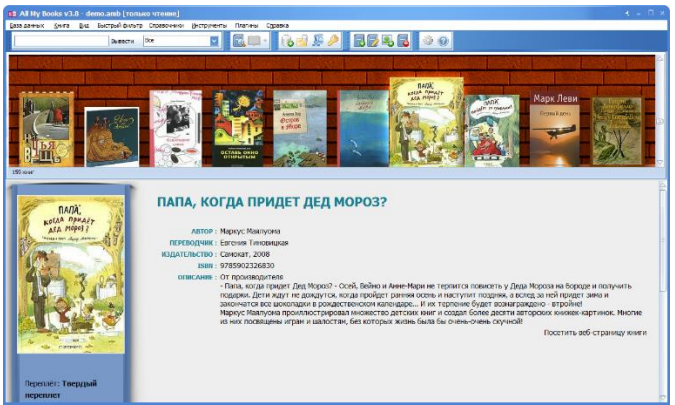

# <span id="page-4-4"></span>2. ДЛЯ УЧЁТА КНИГ В БИБЛИОТЕКАХ

Для учета книг в библиотеке - программа для учета книг или DVD материалов в личной библиотеке (работает на Windows).

В программе можно просматривать:

- Историю книги (кому и когда ее давали);
- Контактную информацию людей, которые берут книгу;
- Автор и название книги;
- Местоположение книги (например номер полки).

Для всех православных христиан программа регистрируется автоматически и бесплатно. Нужно ответить на вопросы из утреннего правила.

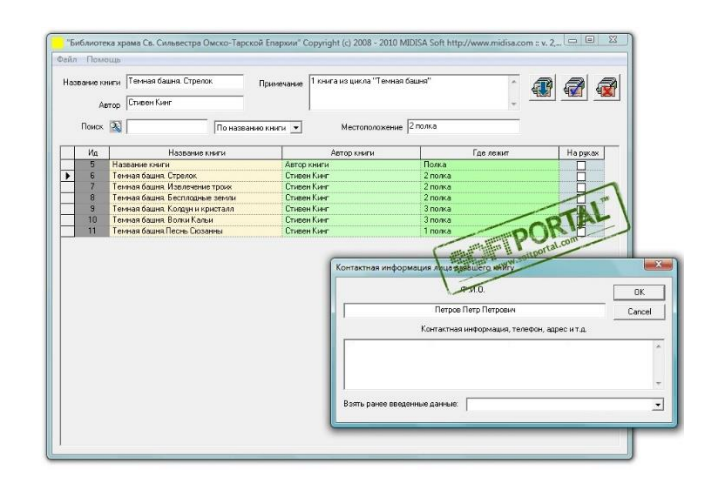

### 3. OPAC-GLOBAL

<span id="page-5-0"></span>Одна из автоматизированных библиотечных информационных систем, основанная на облачных технологиях. Систему можно развернуть как для отдельной небольшой библиотеки, так и для сети библиотек. Эта программа используется во многих библиотеках, например: в Российской национальной библиотеке, Московским государственным лингвистическим университетом, Новосибирской государственной областной научной библиотекой и многими другими.

Для работы предлагается выбрать одну из трех поисковых форм: Базовую, Расширенную, Профессиональную. Это позволяет в зависимости от выбранной категории искать информацию в различных форматах поиска соответственно.

Если пользователю известны автор и заглавие издания, то проще воспользоваться Базовой формой. Этой формой также можно воспользоваться и при поиске издания по предмету или одному ключевому слову.

В целях развернутого поиска используется Расширенная форма. Ее отличие от Базовой состоит в том, что поиск может осуществляется при помощи Булевых операторов «И», «ИЛИ», «НЕ». Поиск ведется по ограниченному числу полей описания.

Профессиональная поисковая форма, предназначенная для поиска информации междисциплинарного характера, а также по теме с неограниченным количеством ключевых слов. Также есть возможность поиска по максимальному количеству полей: Все поля, Индивидуальный автор, редактор, составитель, Заглавие, и т.д.

Работа с результатами проведенных поисковых сессий осуществляется через опцию История поисков.

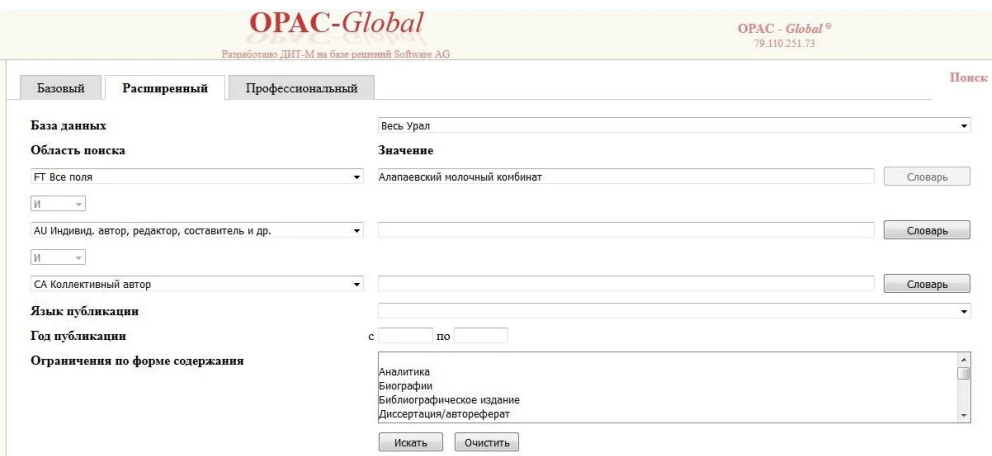

### Приведем отдельный прайс-лист на использование данной программы:

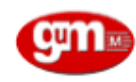

OOO «ДИТ-М» (Документальные информационные технологии)<br>Россия, 109240, Москва, Москворецкая наб. д.9 стр.1, тел. (495) 698-5929, факс (495) 625-9823<br>DIT-M LTD (Documentary Information Technology)<br>H9 b1, Moskvoretskaya nab

Прайс-лист на автоматизированную информационно-библиотечную систему ОРАС-Global и дополнительные программные компоненты

#### Настоящий прайс-лист вступает в силу с 01.02.2022 года

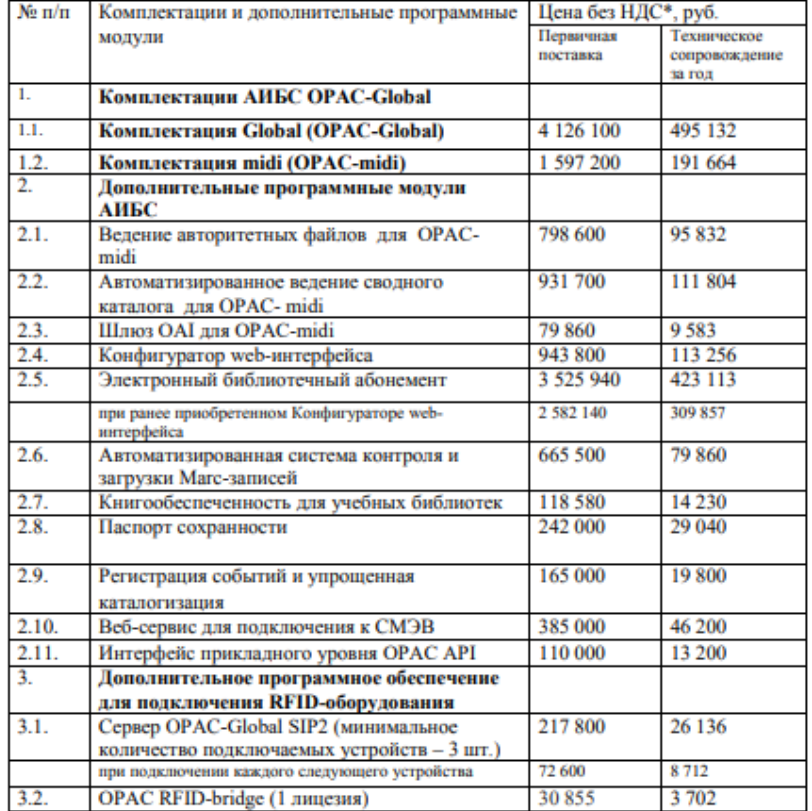

#### Условия предоставления технического сопровождения (ТС)

Договор технического сопровождения заключается ежегодно и действует год с момента заключения. В состав входят следующие услуги:

1. Предоставление обновленных модулей, входящих в действующую спецификацию АИБС OPAC-Global, стоимость которого составляет 55% от общей стоимости TC

\* Все цены указаны без НДС. ООО «ДИТ-М» находится на упрощенной системе налогообложения.

## ВЫВОДЫ ИЗ ОБЗОРА ПРИЛОЖЕНИЙ

<span id="page-7-0"></span>Таким образом, мы видим, что имеющиеся электронные формуляры, которые можно приобрести на просторах интернета, либо **не отвечают требованиям школьной библиотеки**, либо настолько **дороги** при приобретении и дальнейшей эксплуатации, что мы решились взяться за дело и создать свой собственный ЭФЧ

## ИЗ ЧЕГО СОСТОИТ РАБОЧЕЕ МЕСТО ШКОЛЬНОГО БИБЛИОТЕКАРЯ

<span id="page-7-1"></span>Рабочее место нашего школьного библиотекаря занимает 2 комнаты, в одной находятся книги, в другой стол, за которым сидит работник библиотеки и несколько стелажей с книгами, наша программа так же очень удобна не только потому что с помощью неё можно быстрее заполнять журнал, но и потому что нужно меньше пространства, к тому же в нашей библиотеке есть компьютер, которым можно пользоваться для заполнений.

## ПРАКТИЧЕСКАЯ ЧАСТЬ ОПИСАНИЕ ЭТАПОВ СОЗДАНИЯ ФОРМУЛЯРА

<span id="page-8-1"></span><span id="page-8-0"></span>Наш конечный программный продукт имеет название «Формуляр v4.xlsm». Как Вы смогли заметить, у него уже версия 4 [\(https://disk.yandex.ru/i/fuNrvQ--4fNClA\)](https://disk.yandex.ru/i/fuNrvQ--4fNClA).

Легко сказка сказывается, да не легко дело делается. Вот и наша работа была не без терний. Мы создавали, меняли, отдавали на рецензирование библиотекарю (даже во время нашей работы над проектом их сменилось несколько, так что многие библиотекари приложили руку к его разработке своими советами, просьбами, а где-то и требованиями, за что мы им очень благодарны)

Вот так выглядела одна из первых таблиц для персональных данных:

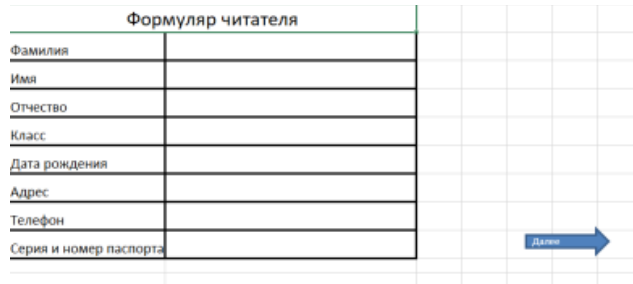

Таблица для заметок библиотекаря, номера и класса, посетителя:

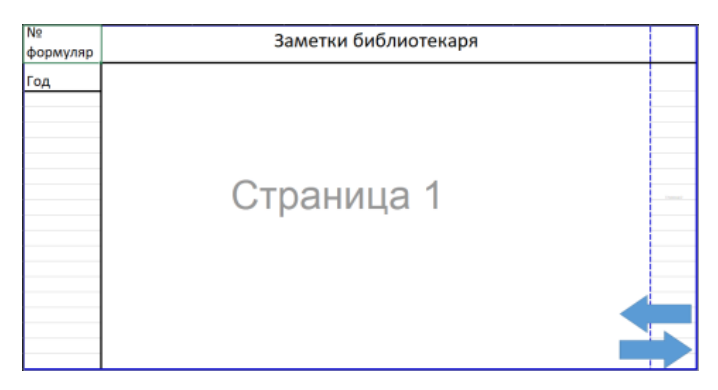

Внешний вид таблицы для всех выходных данных, которые были применены библиотекарем:

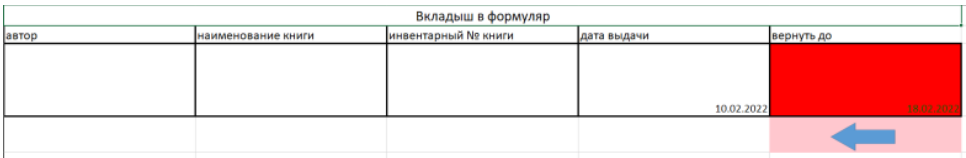

На данных скриншотах показана первая версия формуляра. Стоит отметить, что все эти таблицы находятся в разных книгах Excel, что значительно снижало скорость и наглядность заполнения всех полей таблиц. Мы это учли и решили изменить расположение и вид таблиц, к тому же, мы добавили две кнопки: «Перенос» и «Очистить», что значительно ускорило процесс заполнения.

Вид таблицы для персональных данных и выходных данных, которые применял работник библиотеки:

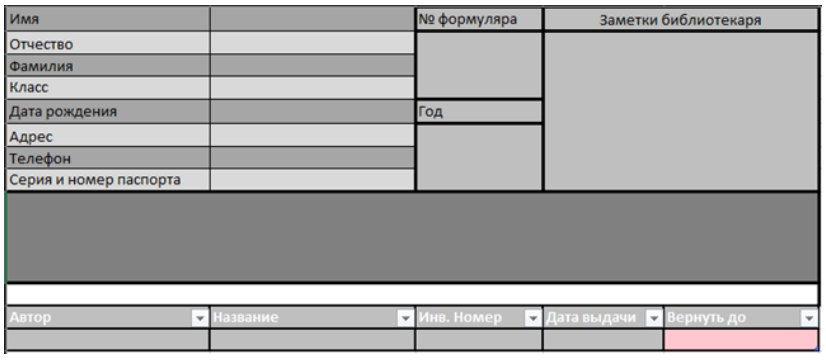

### **Таблица для данных о книге:**

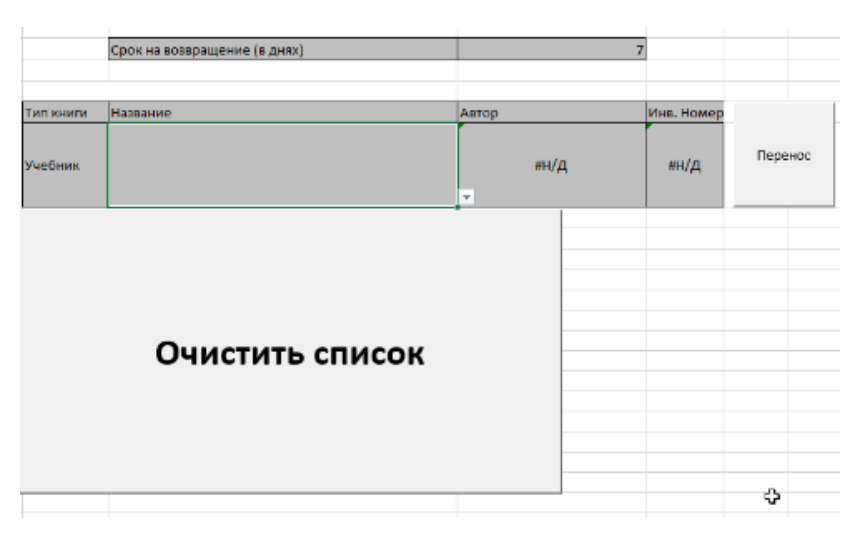

Это была вторая версия, стоит отметить, что на этот раз все таблицы находятся в одной книге. Но была необходимость изменить расположение некоторых таблиц, вся информация о книгах в правой части экрана, с персональными данными в левой. Мы так сделали, чтобы можно было видеть все данные одновременно, а не скролить вверх, вниз, чтобы увидеть необходимую информацию. Сейчас наш проект максимально удобен в эксплуатации, там есть все необходимые параметры, которые используются в журнале библиотекаря.

Вот так выглядит таблица для персональных данных:

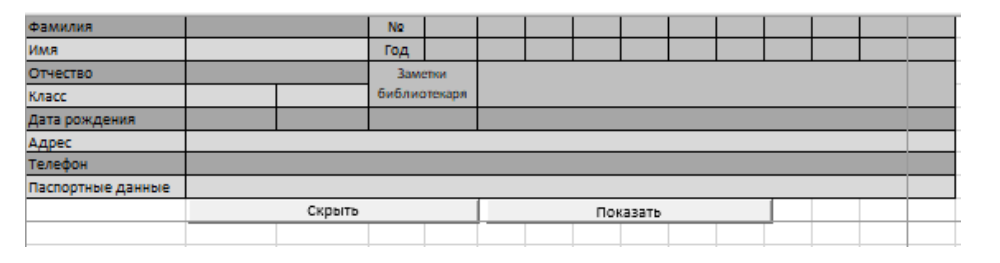

Таблица для данных о книге и таблица, где указаны выходные данные, выбранные библиотекарем:

![](_page_9_Picture_66.jpeg)

Вот так выглялит конечная версия таблицы для персональных данных:

![](_page_10_Picture_63.jpeg)

Вот выглядит конечная версия таблицы для данных о книге и таблица, где указаны выходные данные, выбранные библиотекарем:

![](_page_10_Picture_64.jpeg)

В данной версии добавился поиск по инвентарному номеру (инв. номеру), что тоже упростило поиск нужных произведений. Теперь тут нет разделения на типы книг (художественная литература или учебники). Сейчас наш формуляр использует все книги, которые есть в нашей школьной библиотеке, поэтому, чтобы использовать наш формуляр для других библиотек необходимо изменить список книг в книге Excel «список книг».

Завершающая версия не получила никаких изменений в дизайне, но получила некоторые изменения в коде, а именно перед функцией «просмотр» мы добавили функцию еслиошибка, с помощью которой вместо н/д при пустом поисковике теперь выдаётся пустое значение.

### ПРОБЛЕМЫ, КОТОРЫЕ ВСТРЕТИЛИСЬ НА ПУТИ СОЗДАНИЯ ПРОЕКТА:

<span id="page-10-0"></span>Поисковик было сложно делать, т.к. там используется много функций, например ВПР, просмотр, смещений и т.п., поэтому итоговые формулы очень длинные и сложные, зато работают. Если бы мы использовали формулы попроще, то поисковик работал бы некорректно.

С макросами для кнопок были небольшие проблемы, т.к. надо было сначала понять, какой алгоритм они должны запускать. После этого нам надо было разобраться, как их активировать и записать в Excel, а потом ещё в языке кода немного разобраться, чтобы ошибки прямо в редакторе кода исправлять, а не перезаписывать всё с нуля.

### НЕКОТОРЫЕ ЭЛЕМЕНТЫ ПРОГРАММНОГО КОДА:

=ЕСЛИОШИБКА(ВПР(СТРОКА([@фильтрация])-

<span id="page-10-1"></span>СТРОКА(Таблица4[[#Заголовки]; [фильтрация]]); Таблица1[[Заглавие]: [Нумерация]]; 2; ЛОЖЬ);" "). Данный участок кода отвечает за фильтрацию написанного слова. Он используется в столбике под. полем «Название».

![](_page_11_Picture_0.jpeg)

=ЕСЛИ(ЕЧИСЛО(ПОИСК(Формуляр!\$R\$14;[@Заглавие]));МАКС(Таблица1[[#Заголовки] ; [Нумерация]: СМЕЩ( $[@$ Нумерация]:-1;0))+1;0). Этот участок кода необходим, чтобы все всплывающие результаты находились друг под другом.

=ДВССЫЛ("Таблица4[фильтрациялоназванию]"), для выпадающего списка в поисковике, чтобы он видел нужный диапазон

=ПРОСМОТР(Формуляр!\$R\$14;списоккниг/Заглавие];списоккниг[Автор]) для ячеек в поисковике, чтобы они находили соответствующие значения в списке книг.

## ПРЕИМУЩЕСТВА ФОРМУЛЯРА

<span id="page-11-0"></span>Наш формуляр был создан в тесном сотрудничестве со школьными библиотекарями, все пожелания работников учитывались в этом проекте, можно сказать наш формуляр был создан по предложению школьной библиотеки, поэтому он точно будет использоваться на практике. Находится проект в программе Excel, это было сделано для того, чтобы было как можно удобнее работать библиотекарю с программой и библиотеке было не так затратно, т.к. для работы с нашим формуляром нужен только Excel. В нашем каталогизаторе очень интуитивный интерфейс, который освоит человек любого возраста. В нём есть всё необходимое для работника библиотеки: поля для ФИО, класса обучающегося, адреса проживания, телефона, паспортных данных. Так же есть несколько других полей, которые так же необходимы для заполнения данной таблицы. Присутствуют кнопки «скрыть» и «показать», они нужны чтобы скрывать и показывать личную информацию соответственно. Это всё, что касается заполнения личных персональных данных посетителя.

К тому же у нашего каталогизатора есть другая таблица, которая работает на «макросах», это нужно для того, чтобы выбрать информацию о произведении, а именно: о его типе (учебник или художественная литература), названии, авторе из другой книги Excel. Так же есть поле, где стоит дата возврата книги в библиотеку, есть кнопки очистки и переноса выбранной информации о книге. Кнопка переноса отвечает за перемещение информации о книге в другую таблицу, конечную, где указаны соответствующие столбцы.

Плюс нашего формуляра заключается в том, что там есть поля для паспортных данных, ведь такая информация собирается во всех библиотеках, а во всех вышеперечисленных программах данного поля либо нет, либо эта программа платная. Ещё Excel есть почти во всех библиотеках, т.к. нужно вести учёт чего-то другого, это значительно уменьшает стоимость.

### РУКОВОДСТВО ПОЛЬЗОВАТЕЛЯ:

- <span id="page-11-1"></span>1. Запустить файл «Формуляр v4.xlsm» (https://disk.yandex.ru/i/fuNrvQ--4fNClA)
- 2. Двумя щелчками левой кнопки мыши кликнуть по полю «Фамилия»
- 3. Тоже самое проделать с полями «Имя», «Отчество», «Класс» (класс + буква), «Телефон», «Паспортные данные», «Номер», «Год», «Заметки библиотекаря». Если надо скрыть, то нажать на кнопку «Скрыть».
- 4. Перейти на другое поле: «Срок возвращения», там написать срок возвращения, например: 28.12.2022.
- 5. Одним щелчком л. к. м. нажать на столбец под полем «Название», который находится под полем «Поиск по названию», написать название произведения и справа нажать на значок «вниз» , или одним щелчком л. к. м. нажать на столбец под полем «Инв. номер», который находится под полем «Поиск по инв. номеру», и ввести туда инв. номер.
- 6. Выбрать нужную категорию.
- 7. Если все выставленные параметры устраивают, то тогда нажать на кнопку «перенос», если не устраивают, то тогда нажать на кнопку «очистить».

8. Для выбора новой книги вернитесь в пункт 5.

Примечание\*, одна книга Excel, соответствует одному посетителю библиотеки.

### **ЗАКЛЮЧЕНИЕ**

<span id="page-13-0"></span>В ходе нашей проектно-исследовательской работы мы создали автоматизированный, бесплатный, удобный электронный формуляр читателя (https://disk.yandex.ru/i/fuNrvQ--4fNClA), полностью пригодный к применению образовательными учреждениями (наш библиотекарь любезно согласилась его распространить).

В ходе работы мы привели примеры похожих программ, рассказали, почему наш проект лучше. Описали руководство по использованию нашего Excel-формуляра. Осветитли проблемы, которые встретились на пути создания проекта, рассказали о процессе создания, применения макросов и формул, использовавшихся в процессе создания данного продукта.

Обратная связь с библиотекарем после применения нашего Excel-формуляра в ее работе подтверждает тот факт, что мы с задачами справились, поставленная цель достигнута. Наш формуляр облегчает работу библиотекарю при заполнении данных об ученике и книге. Таким образом, наша гипотеза, о том, что знания информационных технологий и элементов полезного необходимого программирования применимы ДЛЯ создания продукта, образовательному учреждению, полностью подтвердилась.

Программный продукт нашей деятельности является актуальным, идущим в ногу со временем. А в условиях различных санкций мы уже ничего не боимся: все сделаем сами, информационные технологии и элементы программирования нам в этом помогут:)

# СПИСОК ИНФОРМАЦИОННЫХ ИСТОЧНИКОВ

- <span id="page-14-0"></span>1. opac-global.ru
- 2. https://www.tadviser.ru
- 3. www.softportal.com
- 4. ditm.ru
- 5. blog.themarfa.name

### **Рецензия на работу**

### **«Электронный читательский формуляр**

### **как элемент автоматизированного рабочего места библиотекаря»**

Авторы работы: Соловьев Яков, 9 «А» класс МБОУ «Лицей № 14»

Скопцов Богдан, 11 «Б» класс МБОУ «Лицей № 14»

Авторы обращаются к весьма интересной области исследования: как показывает жизнь, многое, к чему мы привыкли, что повсеместно используем на практике, зачастую с ходом времени требует изменений, новых технологий. Библиотека образовательного учреждения этому не исключение. Вот дело дошло и до видоизменения читательского формуляра. Мы привыкли, что он бумажный, в виде книжечки, а оказывается он может быть и электронным. Таковы веяния времени. Электронный читательский формуляр – конечный продукт работы авторов - не блажь, а заявка от конкретного лица – библиотекаря лицея №14.

В своей работе ученики придерживаются структуры научного исследования (работа начинается с введения, разделена на главы, в конце её приведены выводы и список информационных источников). Мысли изложены довольно просто и доступно. В изложении материала прослеживается научная логика.

Работа является актуальной, носит практический характер. Содержание работы соответствует решению главных задач, которые ставят авторы: выявить роль заполнения журналов в библиотеках, узнать об альтернативых вариантах, представить виды приложений для библиотек, сделать выводы; изучить возможности программы Excel, включая сложные формулы, сипользование макросов для создания конечного программного продукта, поэтапно решать возникающие проблемы, трудности для достижения цели; создать руководство пользователю по использованию формуляра.

Цель, поставленную в данной проектно-исследовательской работе, считаю полностью достигнутой. Большого внимания заслуживает тот факт, что авторы самостоятельно для более полного и глубокого раскрытия выбранной темы, создания качественного продукта рассмотрели вопросы, связанные с обработкой информации различными техническими и программными средствами, что является синтезом различных знаний, в том числе и информационных технологий с элементами программирования.

Считаю, что данная работа заслуживает особого внимания, высокой оценки и будет полезной для упрощения работы библиотекарей всех образовательных учреждений. Созданный программный продукт полностью готов к использованию, оснащен руководством

Рецензенты: научный руководитель  $\mathbb{R}$  врызгалова О.А., учитель информатики,

МБОУ «Лицей № 14»